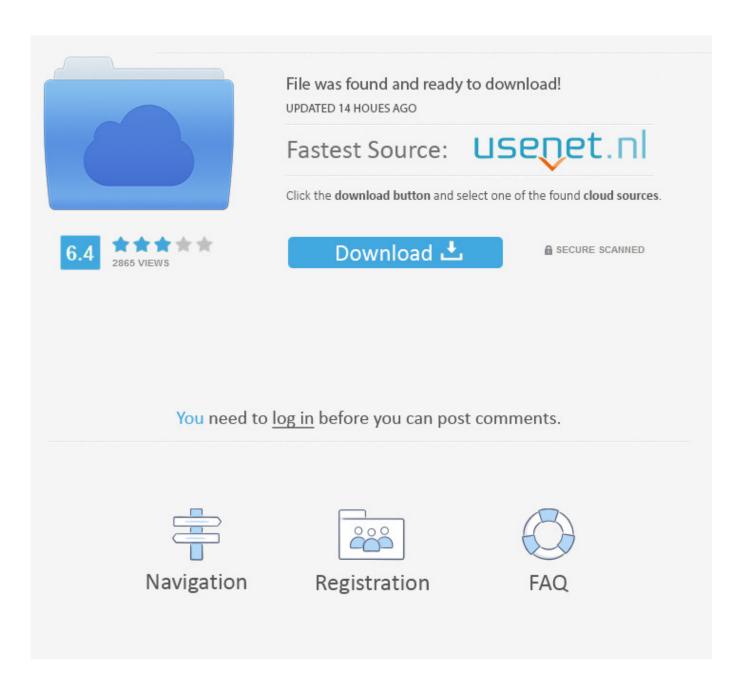

Remove Section Break In Word For Mac

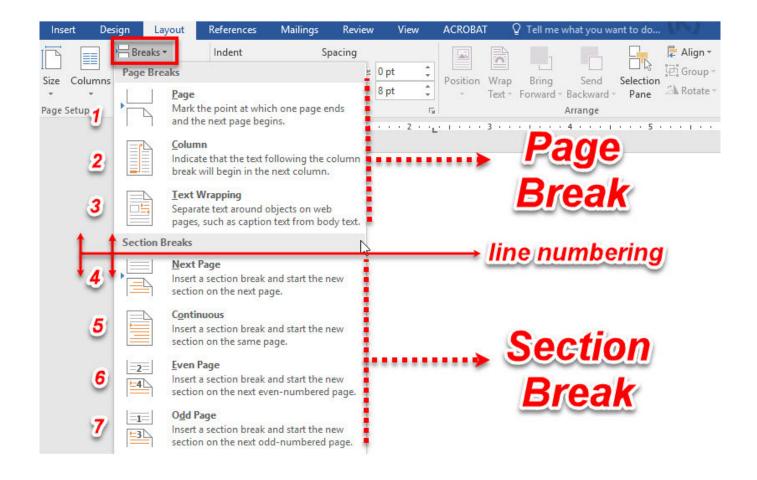

Remove Section Break In Word For Mac

2/5

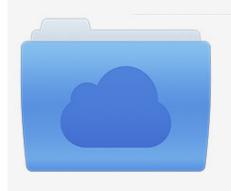

File was found and ready to download! UPDATED 14 HOUES AGO

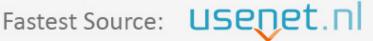

Click the download button and select one of the found cloud sources.

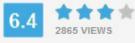

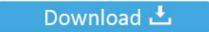

**⋒** SECURE SCANNED

You need to <u>log in</u> before you can post comments.

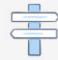

Navigation

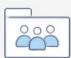

Registration

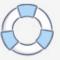

When using Print Layout view, the section break looks like a page break It works like one too: Text stops on the page before the section break and then starts at the top of the next page. The difference is that the new page starts a new section The figure lists three examples of documents sliced up into sections. You can use Word's Find and Replace feature to remove the extra breaks All Word 2016 documents have one section.

- 1. remove section break word
- 2. remove section break word online
- 3. remove section break word doc

If you plan on changing page numbers, page orientation, paper size, headers and footers, or similar page formats, the document needs more sections. Click the mouse where you need to begin a new section, similar to creating a new page break.

## remove section break word

remove section break word, remove section break word mac, remove section break word online, remove section break word 2013, remove section break word doc, remove section break word 2007, remove section break word mail merge, remove section break word 10, remove section break word 365 mac, remove section break word without losing formatting <a href="Download Professor Teaches Windows 8">Download Professor Teaches Windows 8</a> free version

Choose Next Page from the Breaks button menu A page break is inserted in your document; a new section has started. Best Technical Support For Mac

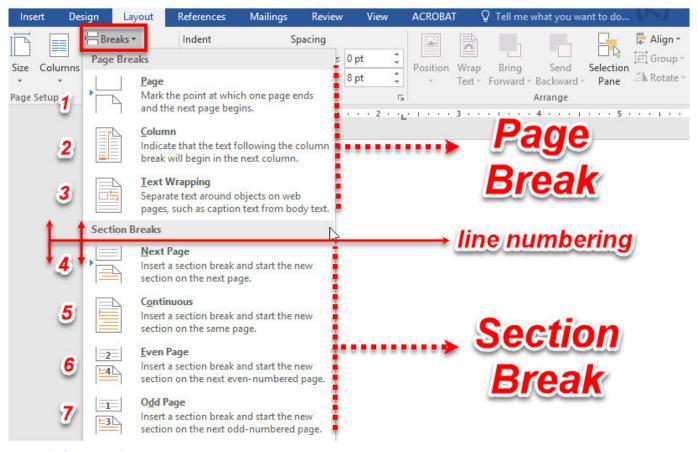

Euphoria Game English

## remove section break word online

## **Download Box Tools For Mac**

Removing Extra Breaks in Word Documents Fortunately, you don't have to delete the page there is an alternative.. Each page, however, is in a different document section. If you're new to the concept of sections, think of a new section as similar to a page break. Dvd Player For Windows Xp

## remove section break word doc

Gratis Running Man 368 Sub Indo

Click the Layout tab on the Ribbon In the Page Setup area, click the Breaks button.. A menu appears, listing several items The last four items are various section breaks.. To start a new section in your document, heed these steps:Position the toothpick cursor where you want the new section to start. 0041d406d9 lens adaptor nikon to sony download free for windows 7 32

0041d406d9

Elm327 Driver Download Win7

5/5